# **APHIS Technical Assistance Center ATAC**

1-877-94 IT HLP (1-877-944-8457)

*Technotes & Tips: Lotus Notes*

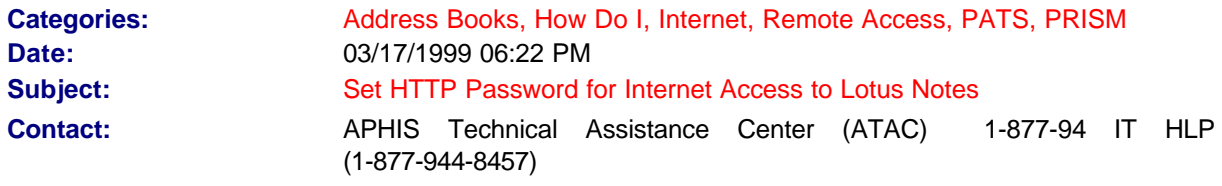

#### **Problem/Issue:**

User wants to access email across the Internet and needs to set HTTP Password.

#### **Solution:**

HTTP password must be set in the Person Record in the USDA Address Book on the Server. See the Additional Info for detailed instructions.

## **Additional Info:**

**Before you begin, you must be connected either through the Network or through an RLD dialup connection.**

- l **Double click on the USDA Address Book on Mail01 (or Mail02, Mail03, or Mail04) .**
- **On the Left side of the screen (the Navigation Pane), make sure the People view is highlighted by clicking on it.**

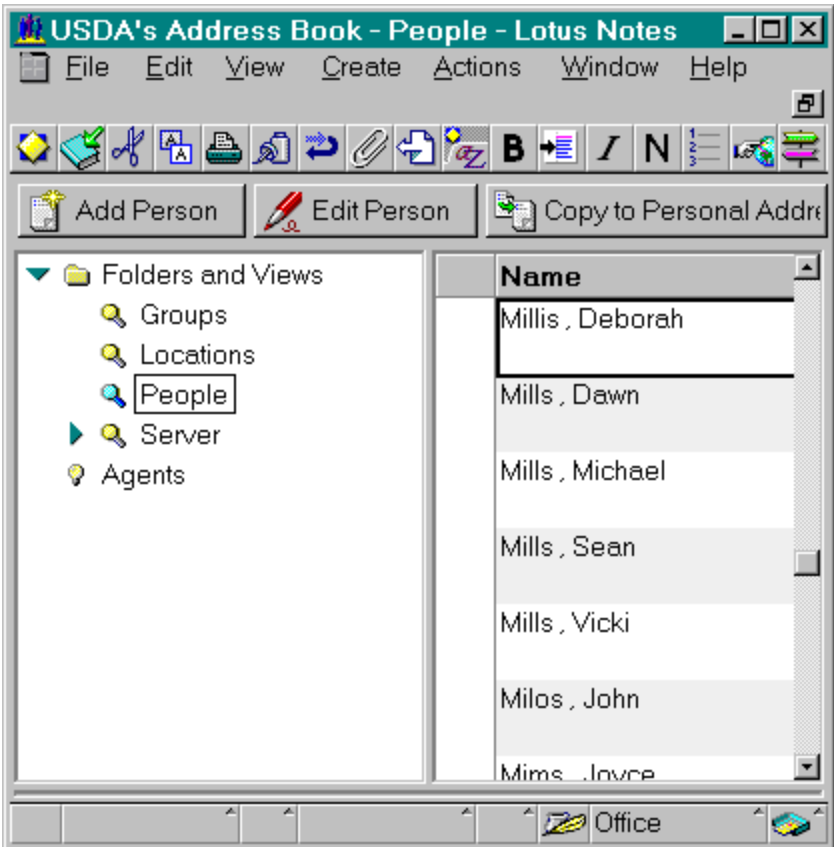

**•** Click on the Right side, and begin typing your last name to activate the automatic search **feature and click OK.**

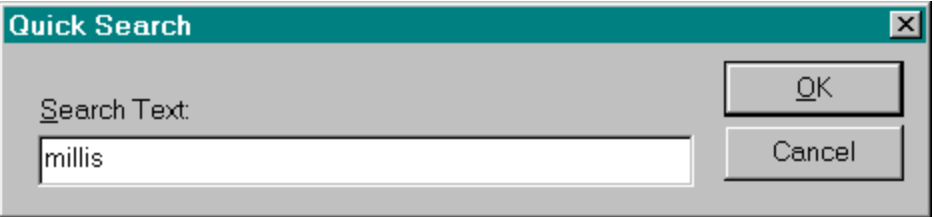

**•** Double click on your name to open your Person Record.

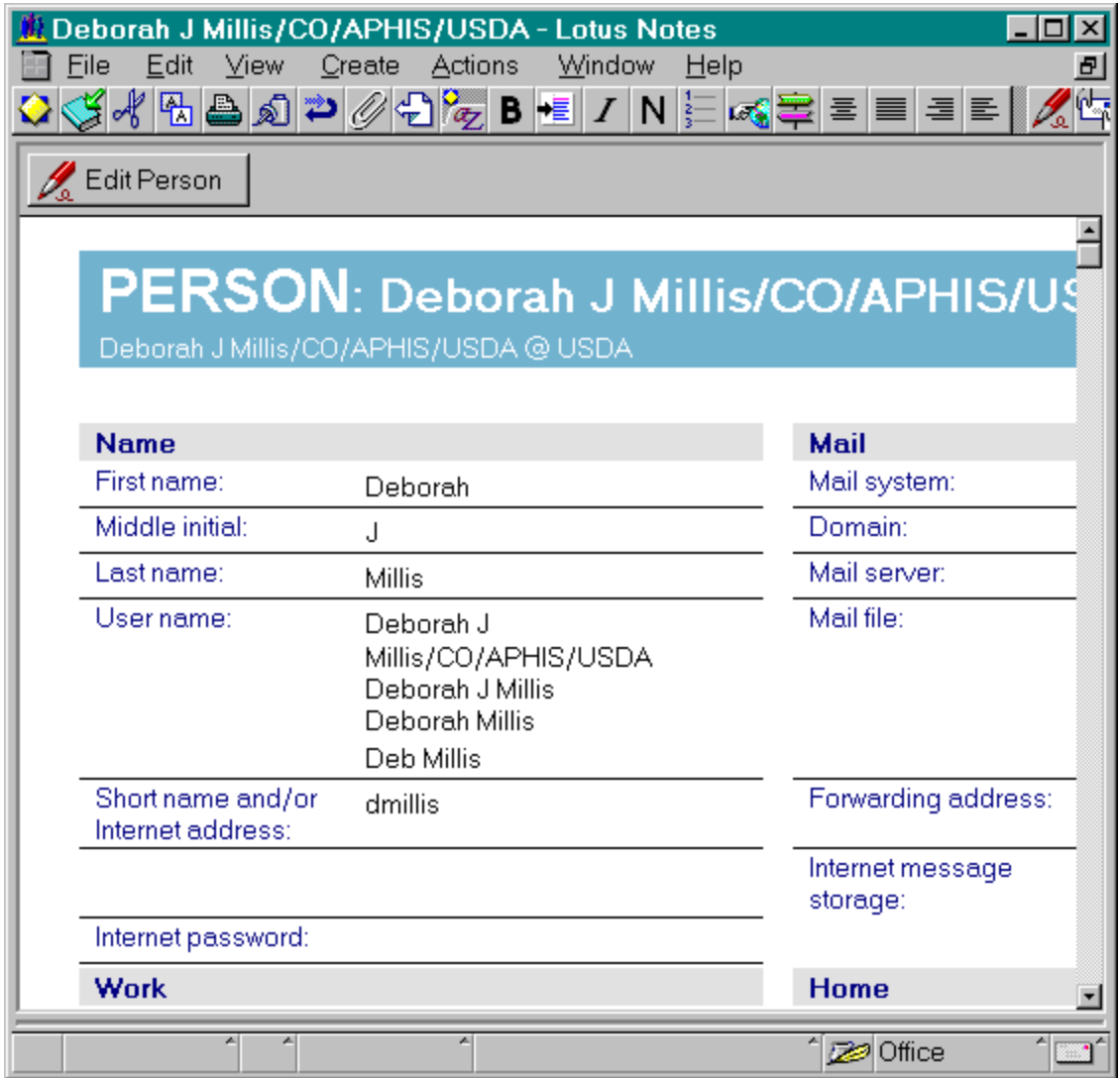

**•** Click on the Edit Person button to enter an Edit Mode.

## **•** In the field, Internet password: type a password that you can remember.

*You will use this password when accessing the Notes Server from the internet and it is important that it be a password you can remember.*

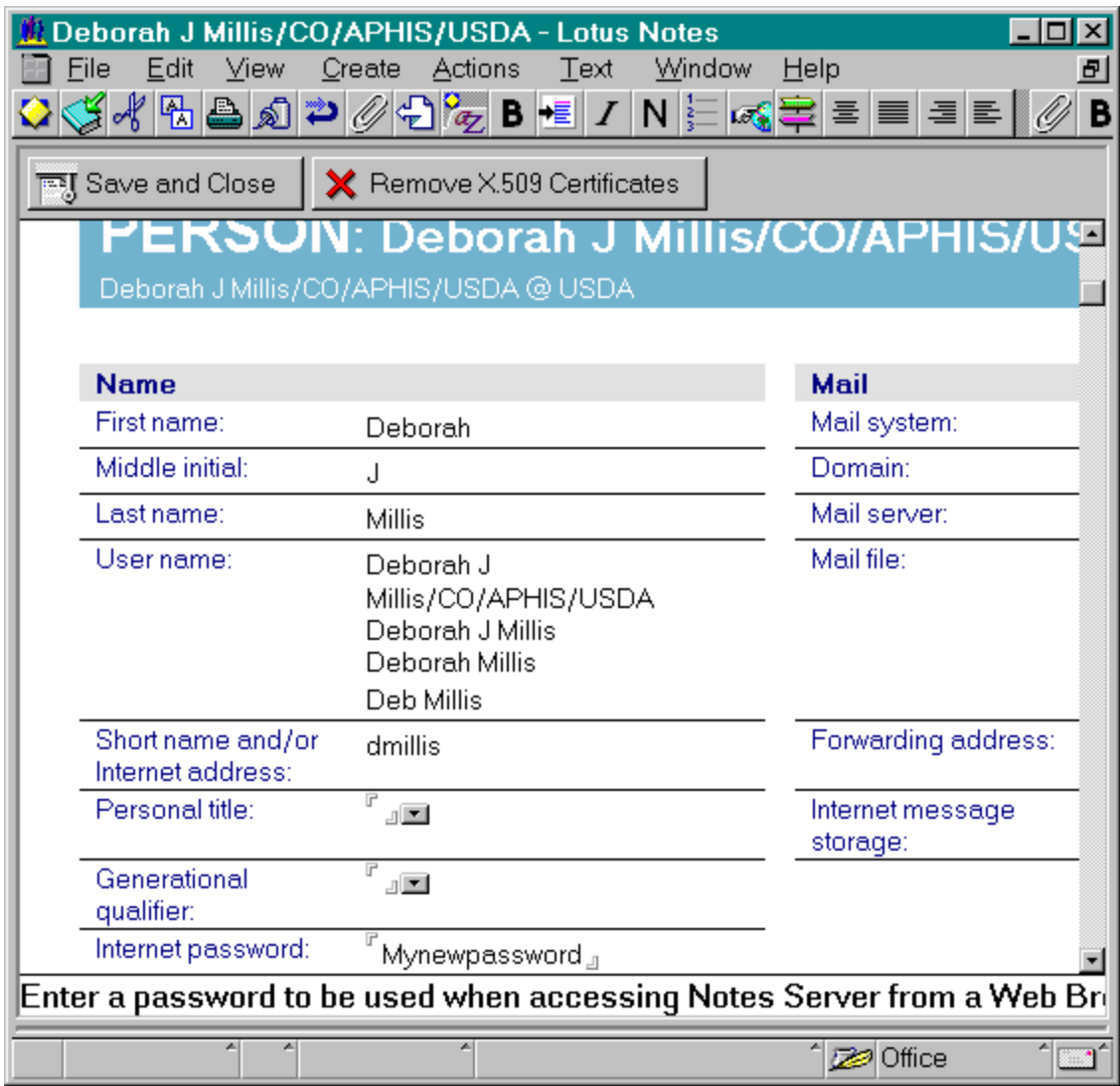

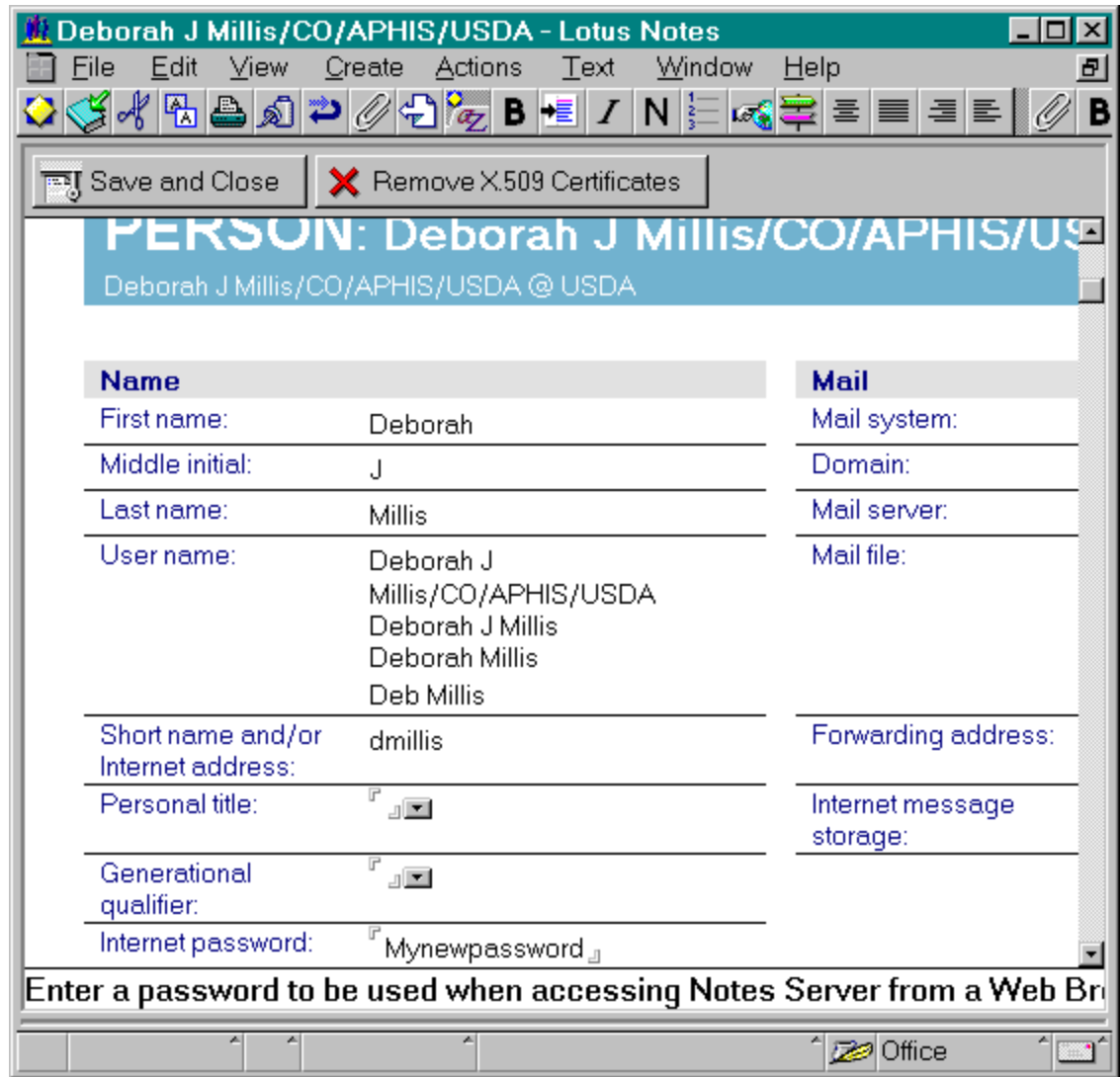

• Click on Save and Close.